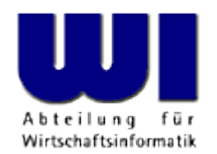

# **ooRexxPlugin for IntelliJ IDEA**

Alexander Seik

Wirtschaftsuniversität Wien **Nachren Welthandelsplatz 1 Mars A-1020 Wien** 

International Rexx Symposium, Amsterdam 2017-04

## **Motivation Agenda**

- Motivation
- Structure of the Plugin
- Demo
- Standalone
- Outlook

# **Motivation**

- Help beginners
- Support programmers
- Create a reusable parser
- Personal: gain knowledge of ooRexx and IntelliJ

## **Motivation Prerequisites**

- Get and install the free community edition of IntelliJ IDEA
	- https://www.jetbrains.com/idea/download/
- Get and install the latest beta version of the ooRexx plugin
	- File name: ooRexxPlugin4IntelliJ.jar
	- https://sourceforge.net/projects/bsf4oorexx/files/Sandbox/aseik/ooRexxIDEA/beta/
	- Follow the README.txt instructions
- Get and install the standalone parser with nutshell examples
	- File name: OoRexxStandaloneExample.zip
	- https://sourceforge.net/projects/bsf4oorexx/files/Sandbox/aseik/ooRexxIDEA/beta/
	- Unzip this archive file

## **Structure of the Plugin Structure of the Plugin, 1**

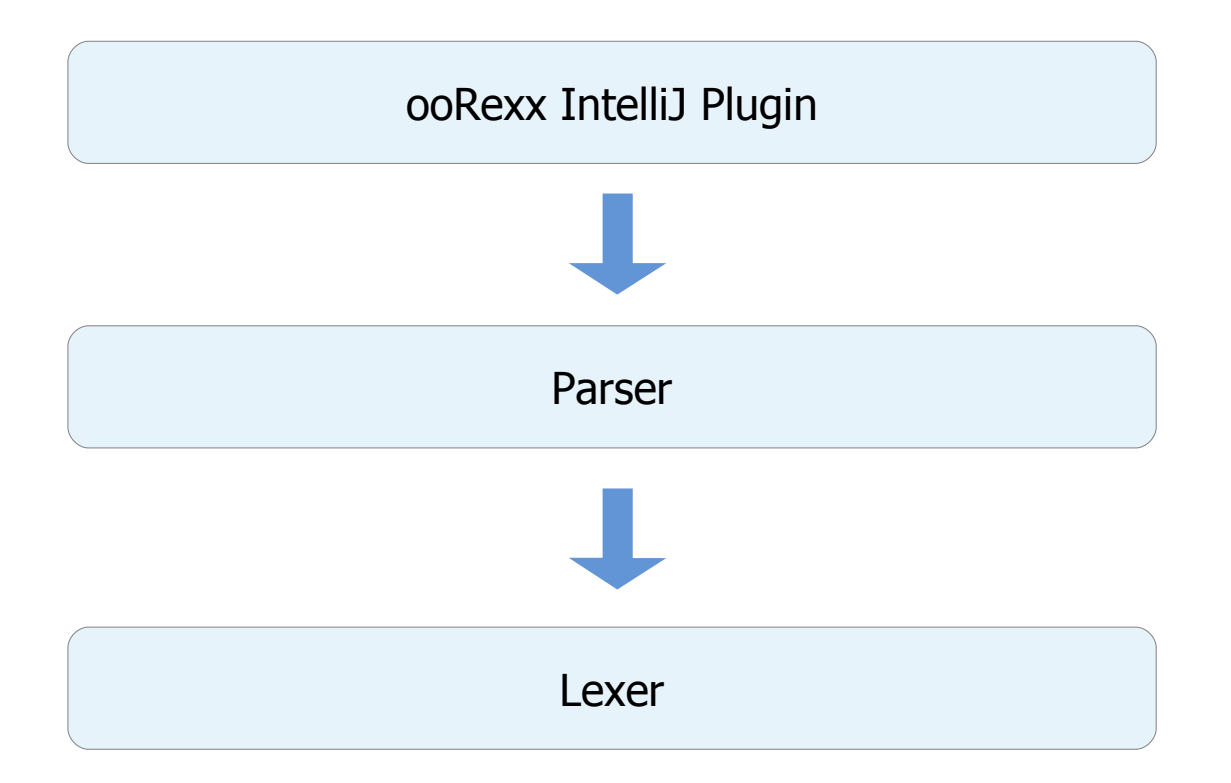

## **Lexer JFlex, 1**

- Tokenization of a text input
- Rules are defined in JFlex Syntax
- File: ooRexx.flex
- Built with JFlex (http://www.jflex.de/)
- JFlex generates an optimized Java Lexer class

## **JFlex Sample Rule JFlex, 2**

- Defining a macro  $IDENTIFIER = [a-zA-Z\ \ ?\!\!.]\}.I+[0-9a-zA-Z\ \ ?\!\!.]\}.I*$
- Applying a macro

{IDENTIFIER} / "(" {return FUNC\_IDENTIFIER;}

/ "(" defines a predicate

if immediately followed by an open parenthesis "(" a FUNC\_IDENTIFIER token gets returned

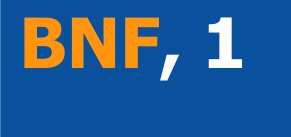

- Uses tokens as input
- ooRexx Syntax defined in Backus–Naur form (BNF)
- File: ooRexx.bnf
- Parser-Generator:
	- Grammar-Kit (https://github.com/JetBrains/Grammar-Kit)
- Output: Abstract Syntax Tree (AST)

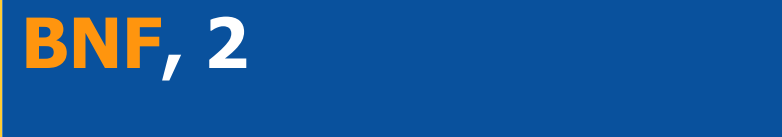

- $file ::= shebang?$  (new\_line | instruction)\* (directive)\*
	- file-rule is the root of an ooRexx AST
	- An ooRexx file can have a leading shebang line, e.g. #!/usr/bin/rexx
	- **0..\*** new lines or instructions
	- **0..\*** directives

## **OoRexx Plugin for IntelliJ "plugin.xml", 1**

- Configures the ooRexx support
	- plugin.xml
		- Configuration file
		- Maps Java classes that carry out a predefined (editor) function
- Defines different tools for the plugin
	- e.g. for ooRexx keyword highlighting <annotator language="ooRexx" implementationClass="org.oorexx.ide.intellij.annotator.KeywordHighlighter"/>
	- or for folding of ooRexx directives

<lang.foldingBuilder language="ooRexx" implementationClass="org.oorexx.ide.intellij.folding.FoldingBuilder"/>

## **OoRexx Plugin for IntelliJ "plugin.xml", 2**

- Current state: beta
- Focus of beta
	- Correct ooRexx 5.0 parsing
	- Syntax highlighting
	- Code folding
	- Run via IDE
	- Toggle comments for multiple lines
	- Option for special characters

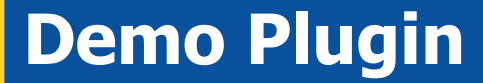

# Demo

## **Standalone Standalone, 1**

- Use the Java parser without an IDE
- Get an AST from an Rexx/ooRexx input file or text
- Makes it easy to to build new applications based on the AST with BSF4ooRexx and ooRexxPlugin4IntelliJ, e.g.

```
file = .bsf~new("java.io.File", rexxFile)
psiFile = bsf.loadClass("org.oorexx.ide.standalone.OoRexxStandaloneParser")~parse(file)
root = psiFile~getNode~getPsi -- variable "root" is the AST root
... code to process the ooRexx parse tree using its root now possible ...
```
- Drawback: it is not completely independent of IntelliJ
- Next goal: make the library smaller

# **Standalone Nutshell Examples, 1**

- After unzipping OoRexxStandaloneExample.zip
	- Change into the directory OoRexxStandaloneExample
	- Java archives ("jar" files) containing the necessary code
		- ooRexx 5.0 parser: lib\ooRexxPlugin4IntelliJ.jar
		- Java archives needed: lib\ooRexxStandaloneAdapter.jar
	- Add to CLASSPATH environment variable, so Java can find them
		- After changing into the lib directory on Windows:

set CLASSPATH=%CLASSPATH%;%CD%\ooRexxPlugin4IntelliJ.jar set CLASSPATH=%CLASSPATH%;%CD%\ooRexxStandaloneAdapter.jar

• After changing into lib directory on Unix:

export CLASSPATH=\$CLASSPATH:`pwd`/ooRexxPlugin4IntelliJ.jar export CLASSPATH=\$CLASSPATH: `pwd`/ooRexxStandaloneAdapter.jar

# **Standalone Nutshell Examples, 2**

- Change into the directory OoRexxStandaloneExample (continued)
	- Change into the directory resources\examples
		- Contains Rexx nutshell examples that use the ooRexx 5.0 parser
		- The directory resources\examples\filesToParse contains small Rexx programs that can be parsed using the nutshell examples
		- Example
			- Windows

rexxj CountKeywords.rxj filesToParse\example1.rexx

– Unix

rexxj.sh CountKeywords.rxj filesToParse/example1.rexx

## **Demo Standalone**

# Demo

# **Outlook**

- Bug fixes  $\rightarrow$  Release first version
- Next version
	- ooRexxDoc integration
	- Refactoring
- In the future
	- ooRexx-file management
	- Code completion